# **Блок преобразования числовых данных в текстовые**

Этот блок зарегистрирует числовое значение (подобно тому, как данные регистрируются при помощи датчика) и преобразует это значение в текстовый формат, который может быть отображен на экране NXT. Числовое значение может быть введено путем набора или динамически, при помощи шины данных.

Текстом является группа символов любой длины, набираемая Вами при помощи клавиатуры. Все это - примеры текста: abcd23, собака, Джон!. Текст важен, поскольку он может быть отображен на экране NXT.

Числа, сгенерированные NXT при запуске вашей программы, не являются текстом, они не могут быть отображены непосредственно на экране NXT. Вы должны в начале преобразовать их в текст при помощи блока преобразования числовых данных в текстовые.

При преобразовании числовых данных в текстовые, Вы можете добавить их в предложение, которое будет отображено на экране NXT. При использовании другого блока, называемого Текстовым блоком, вы можете составлять такие предложения, как: "Мотор сделал 6 оборотов" или "Показания датчика освещенности 35%", которые могут отображаться на экране NXT. В данных предложениях числа 6 и 35 были сгенерированы NXT (а не введены) и перед тем как добавиться к другим элементам текста должны были быть преобразованы блоком преобразования числовых данных в текстовые. (См. разделу "Текстовый блок".)

Числовое значение может быть введено в блок преобразования числовых данных в текстовые путем набора или динамически, при помощи шины данных. Выводимый текст посылается только через шину данных. (Чтобы получить дополнительную информацию, см. ниже раздел "Концентратор данных".)

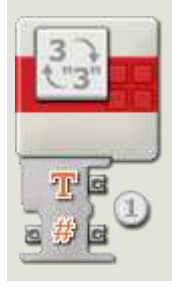

1. Концентратор данных откроется автоматически, когда блок будет присоединен к коммутатору последовательности действий. Числовое значение может вводиться динамически при помощи шины данных через входной разъем на левой стороне концентратора данных. Выводимый текст будет посылаться через выходной разъем справа внизу.

При необходимости числовой выходной разъем на правой стороне концентратора данных может использоваться для передачи любых входных числовых данных на другие блоки.

# **Конфигурация блока преобразования числовых данных в текстовые** Число в # Число:  $\mathbf{0}^-$ Текст R

1. Числовое значение может быть введено путем набора или динамически, при помощи шины данных.

## **Конфигурация концентратора данных блока преобразования числовых данных в текстовые**

Вы можете управлять блоком преобразования числовых данных в текстовые динамически, подключая шины данных (от концентраторов данных других блоков) к концентратору данных блока преобразования числовых данных в текстовые.

Поместив блок в рабочую область, откройте концентратор данных блока, щелкнув по кнопке в нижней левой части блока.

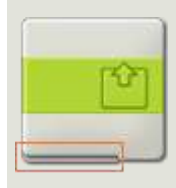

Шины данных, передающие входящие данные на блок, подключены к разъемам, находящимся на левой стороне их концентраторов данных. Шины данных, передающие исходящие данные, подключены к разъемам, находящимся на правой стороне.

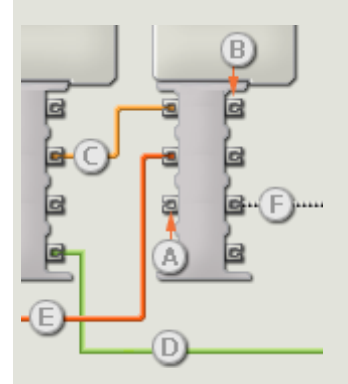

- [A] Входной разъем
- [B] Выходной разъем
- [C] Числовая шина данных (желтая)
- [D] Логическая шина данных (зеленая)
- [E] Текстовая шина данных (оранжевая)
- [F] Поврежденная шина данных (серая)

#### **Передача данных от входного разъема на выходной разъем**

Если для входного разъема есть соответствующий выходной разъем (см. выше A), входящие данные будут проходить от входного разъема на выходной разъем без изменений. В этом случае вы сможете использовать выходной разъем, если входной разъем подключен к шине данных входа; подключение шины данных выхода к такому выходному разъему без подключенной шины данных входа приведет к «неисправности» шины данных выхода (она будет окрашена в серый цвет).

#### **Шины данных осуществляют передачу специфических типов данных**

Каждая шина данных осуществляет обмен специфическими типами данных между блоками. Например, если шина данных перетянута с логического разъема на концентратор данным блока, ее можно подключить только к логическому разъему на концентраторе данных другого блока. На приведенной ниже схеме показано, какой вид данных может принимать или передавать каждый из разъемов.

#### **Окраски шин данных**

Шины данных различаются особыми окрасками: шины, передающие числовые данные, имеют желтый цвет; шины, передающие логические данные, имеют зеленый цвет; шины, передающие текстовые данные, имеют оранжевый цвет.

#### **«Поврежденные» шины данных**

Если в пытаетесь подключить шину данных к разъему несоответствующего типа данных, шина будет повреждена (ее цвет изменится на серый). Вы не сможете загрузить вашу программу, если шина данных повреждена.

Если вы щелкнете по поврежденной шине, то в небольшом окне контекстной справки в правом нижнем углу рабочей области вы сможете прочесть информацию о причине повреждения.

### **Данные должны соответствовать возможному диапазону, в котором работает разъем**

Если шина данных входа передает значение, не попадающее в допустимый диапазон разъема, к которому она подключена, блок либо проигнорирует такие данные, либо трансформирует данные, попадающие в этот диапазон. Для разъемов, допускающих

небольшое количество значений (например, только 0, 1 или 2), разъем проигнорирует входящий сигнал, если передаваемое значение не будет вписываться в диапазон разъема.

Для разъемов, допускающих более широкий диапазон значений (например, 0 – 100), разъем усилит любой входящий сигнал, если он не соответствует диапазону. Например, если разъем питания программного блока перемещения получает входящий сигнал со значением 150, блок преобразует входящее значение в 100 (т.е., в числовое значение, лежащее в пределах диапазона разъема мощности).

## **На этой схеме показаны различные характеристики разъемов на концентраторе данных блока преобразования числовых данных в текстовые:**

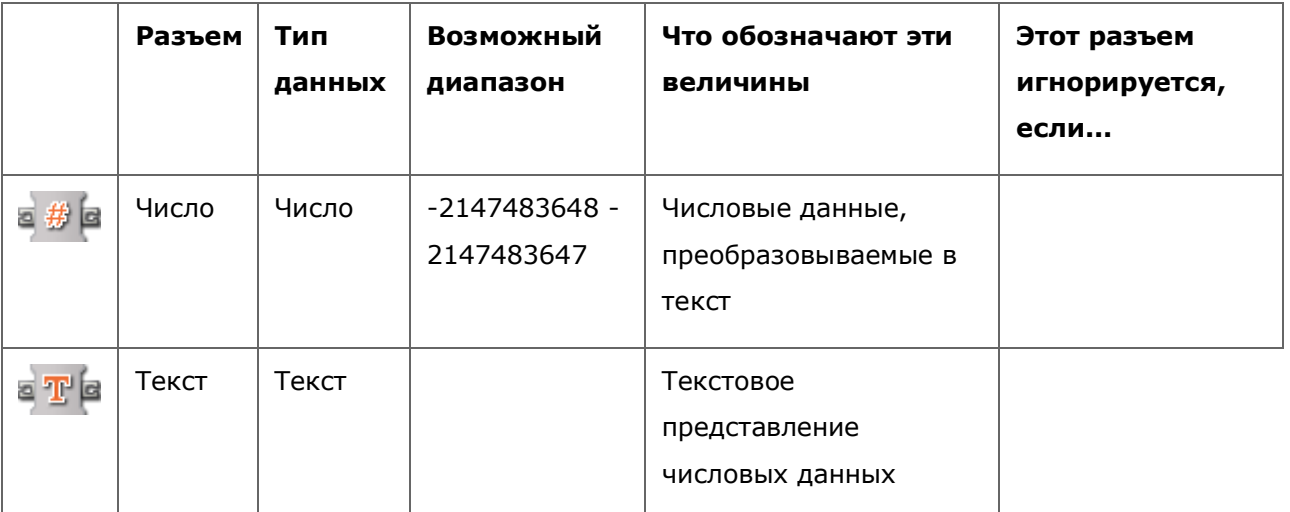